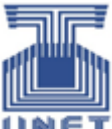

 $\epsilon_{\text{T}}$  Universidad Nacional Experimental del Táchira Coordinación de Estudios a Distancia

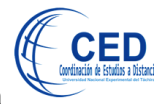

# Procedimientos de apoyo al Docente

*Procedimientos de la Coordinación de Estudios a Distancia (CED), en apoyo al Docente en la virtualidad.*

> Realizado por Freddy E Silva Saenz frsilva@unet.edu.ve frsilvas@gmail.com

> > 2021

# CONTENIDO

### Contenido

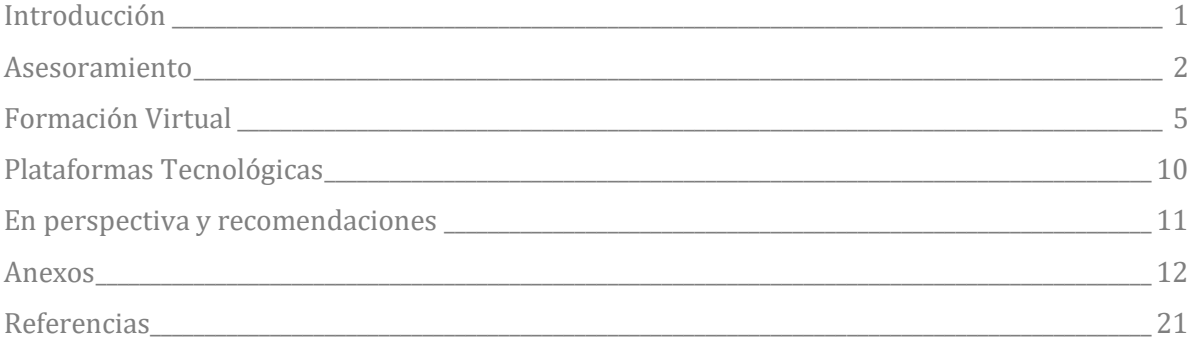

#### <span id="page-2-0"></span>Introducción

La Coordinación de Estudios a Distancia (CED), desde las Normas para los Estudios a Distancia en la Universidad Nacional Experimental del Táchira (UNET), mediante Resolución C.U. 098.1/2011 del 6/12/2011, mantiene su principal finalidad en gestionar los estudios a distancia que se originan en las carreras de pregrado, postgrado, programas de investigación, de extensión y de inducción universitaria.

La CED se ha mantenido presente en la organización de la UNET, mediante la disposición de diversas actividades formativas y administrativas, publicadas en su página web http://www.unet.edu.ve/ced/

En la Resolución C.U. 011/2021 del 24/05/2021 Extraordinario, la CED se le distingue como ente fundamental para redirigir los procesos académicos asociados a la enseñanza aprendizaje en la modalidad no presencial a través de medios virtuales, en los lineamientos de Oferta Académica y, sobre todo, en los lineamientos de Apoyo al Docente, para la puesta en funcionamiento de los lapsos académicos virtuales, la CED ratifica su apoyo al Docente mediante procedimientos específicos.

Por eso, a continuación, se describen los procedimientos acordados, producidos y aplicados por la CED en apoyo al Docente en la virtualidad. Para este informe de Procedimientos de Apoyo al Docente, se ha organizado el mismo en: Asesoramiento, Formación Virtual, Viabilidad, Valoración y Autorización, Plataformas Tecnológicas, y En perspectiva y recomendaciones.

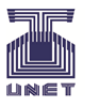

#### Resolución C.U. 011/2021 del 24/05/2021 Extraordinario

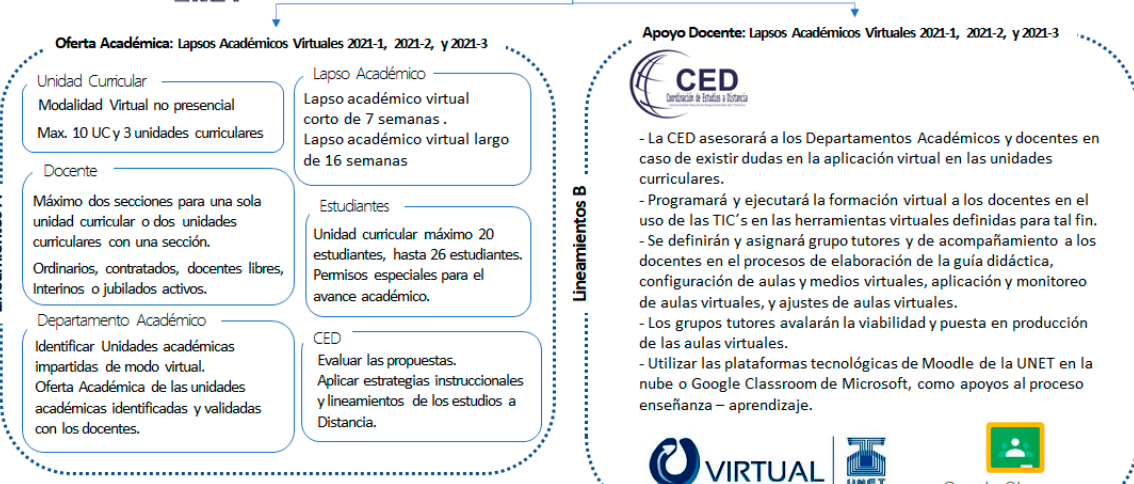

ineamientos A

#### <span id="page-3-0"></span>Asesoramiento

Planificación de actividades previas y en el semestre

Los Departamentos Académicos de la UNET han originado la oferta académica de los lapsos académicos 2021-1, 2021-2 y 2021-3, en donde se conocen los Docentes y Unidades Curriculares seleccionadas.

Desde el 31 de mayo, y a lo largo de las cuatro semanas previas al semestre 2021-1 y 2021-2, se planifican en una línea de tiempo, diversas actividades desde la emisión del modelo de Guía Didáctica y el Cuestionario Inicial Conceptual, para el trabajo de acompañamiento con los docentes o tutores virtuales asignados por los departamentos académicos.

#### Modelo Guía Didáctica

El modelo de Guía Didáctica para su desarrollo en cada una de las unidades curriculares, fue definida por la Prof.<sup>ª</sup> Betty Pinto, adoptada por la CED y difundida a cada uno de los Departamentos Académicos, contiene los siguientes elementos constitutivos: Portada, Índice, Presentación del Curso, Orientaciones Generales, Objetivos de aprendizaje, Conductas de entrada, Ruta de aprendizaje, Descripción del aula virtual, Cronograma de actividades evaluadas, y Bibliografía recomendada.

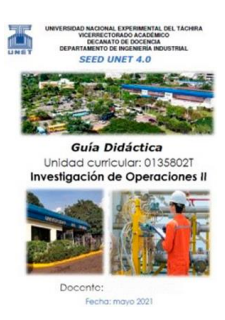

La última versión del modelo de Guía Didáctica se encuentra en la página Web de la CED, en Unidad Académica/Instructivos.

Se publica un video explicativo de la Guía didáctica: recursos y actividades, para diferenciar una actividad de un recurso en los cursos virtuales, por la Prof.<sup>ª</sup> Irma Sanabria, ubicado en https://www.youtube.com/watch?v=MOx69vF3xvc

Nuestra Guía Didáctica, ensayo de comentarios sobre la guía didáctica como documento previo para el funcionamiento cabal de una unidad curricular o curso en un entorno virtual de aprendizaje. Se encuentra disponible en la página Web de la CED, en Unidad Académica/Instructivos.

#### Cuestionario Inicial-Conceptual

Es un cuestionario para conocer al docente, sus aspiraciones, intenciones didácticas, y su ubicación en el trabajo de transformación de un curso presencial hacia un curso virtual.

Fue dividido en tres partes: Tutor Virtual, identificación del docente como tutor virtual. Redes Sociales, las preferencias del docente en redes sociales. El Curso, nombre, código, horas, modalidad y requisitos previos para cursar. Se identifica la

plataforma virtual de preferencia, y tres preguntas para ubicar la intención de las actividades de aprendizaje que posiblemente el docente va a utilizar, y conclusiones.

El cuestionario inicial-conceptual fue desarrollado tomando en cuenta las experiencias previas en el desarrollo de la aplicación de Estudios Extraordinarios, para conocer la situación de los estudiantes de la UNET en el exterior. En el cuestionario inicial-conceptual se generalizó el uso de la base de datos asignada a la CED y lenguajes de programación (JavaScript, PHP, SQL, CSS), para crear un sistema de páginas web con el cuestionario específico antes señalado.

Su ingreso Web es mediante acceso privado con Usuario, Contraseña y Tipo Usuario. Cada Docente puede realizar la emisión del acceso privado mediante formulario especial para crear su Usuario y Contraseña. Actualmente el Cuestionario Inicial-Conceptual se encuentra sólo para actualizar datos, mediante información del Departamento de Control de Estudios o Departamentos Académicos o sugerencias de los Docentes y Asesores de la CED, también se pueden ver los resultados del cuestionario. Su sistema de base de datos es la clave principal para el diseño y funcionamiento de la aplicación Web Valoración GD-AV. Se encuentra disponible en la página Web de la CED, en Unidad Académica/Encuestas. Ver Anexo 1.

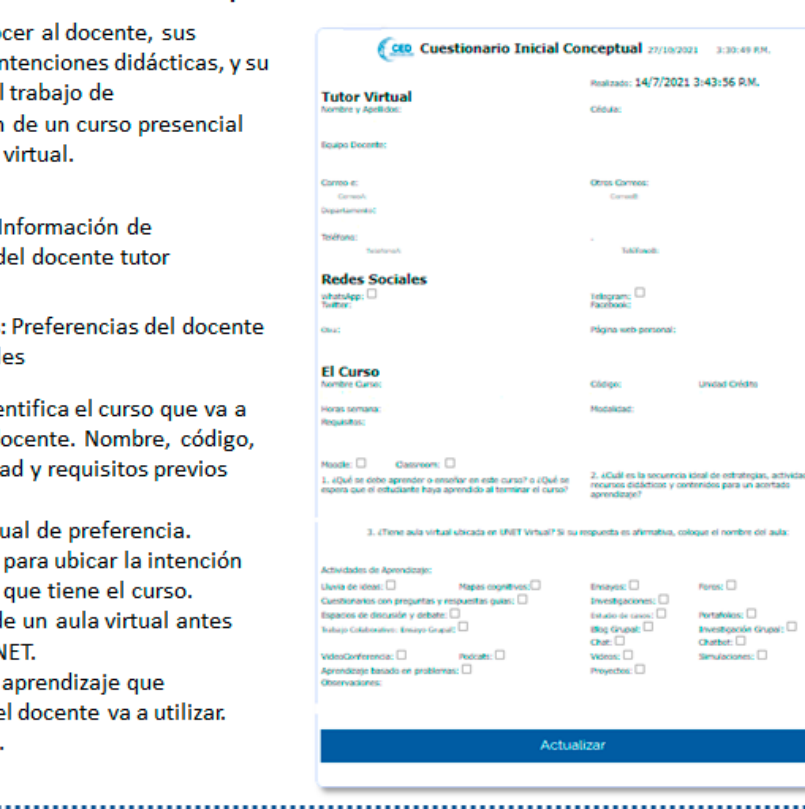

### 

Objetivo: Cono aspiraciones, in ubicación en el transformación hacia un curso

**Tutor Virtual: I** identificación d virtual.

**Redes Sociales:** en redes sociale

El Curso: Se ide desarrollar el de horas, modalida para cursar.

Plataforma virtu Tres preguntas de aprendizaje Identificación d realizada en UN Actividades de

posiblemente e Observaciones.  $\searrow$ 

#### Curso Virtual UNET

Mediante un instructivo denominado "Procedimiento operativo Curso Virtual UNET" se describen los pasos a seguir por el docente, facilitador, para el desarrollo de un curso virtual en las instancias académicas de la UNET. Se envía a los docentes, y se encuentra disponible en la página Web de la CED, en Unidad Académica/Instructivos.

Se crean grupos de WhatsApp y en Telegram, y con el uso del correo institucional (@unet.edu.ve) o correos personales (@gmail.com) se mantiene una comunicación simultánea y diferida con los Departamentos Académicos, con el grupo de Asesores y la CED.

El 13/07/2021 se solicita a los docentes llenar un cuestionario con el propósito de conocer la situación actual de los cursos virtuales que posee y su intención para el próximo lapso académico. Disponible en https://cutt.ly/zRHX0jZ

El 19/07/2021 se solicita a los Docentes, información de la semana 1 y del semestre virtual 2021-1 y 2021-2, para conocer la gestión académica, tecnológica y organizativa del curso virtual de pregrado, mediante encuesta del proceso educativo realizado. Encuesta disponible en https://cutt.ly/BRHCU4Y

Para el inicio del semestre 2021-3, se publica el documento titulado "Lineamientos a los Docentes", realizado por Ing. Neyra Téllez, en donde se resume el Rol del docente virtual UNET, recomendaciones para su aula virtual y las actividades que debe realizar al inicio y durante el lapso académico. Se envía a los docentes, y se encuentra disponible en la página Web de la CED, en Unidad Académica/Instructivos.

El 14/09/2021, se distribuye el documento titulado "Funciones del Asesor

CED", y se describen las funciones y los alcances del trabajo designado al Asesor, así como la relación porcentual de tareas y el aporte económico al mismo. Disponible en la página Web de la CED, en Unidad Académica/Instructivos.

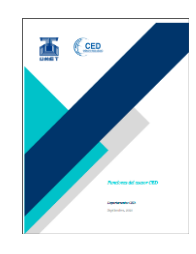

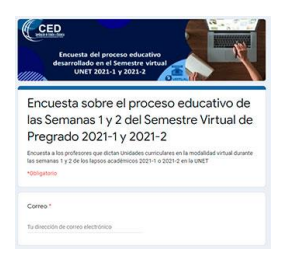

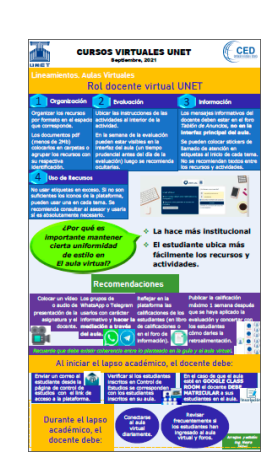

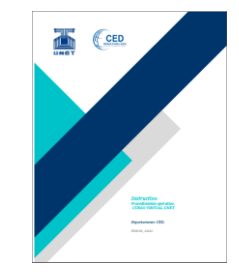

#### <span id="page-6-0"></span>Formación Virtual

La formación virtual de los Docentes o Tutores virtuales representa para la CED el cumplimiento de su función de formación del personal en actividades de actualización para el uso de la plataforma telemática o tecnológica, así como en las demás tecnologías que están relacionadas.

Por eso se genera un cuestionario de Competencias Digitales de los Docentes, que permite preparar un plan de formación o de asesoramiento, conociendo las competencias digitales que tengan los posibles participantes. Disponible en https://cutt.ly/JRHCql1. Este cuestionario originó el curso Moodle Básico para Docentes.

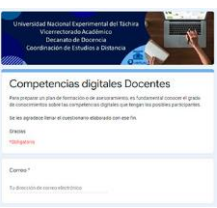

#### Curso para Docentes en Moodle

En el curso Moodle Básico para Docentes, se ofrecieron 7 secciones de 9 horas cada una. El facilitador Prof. Jaime Salcedo, con tres secciones para un total de 47 participantes de los Departamentos de Ciencias Sociales, Ciencias de la Salud y de Ingeniería Electrónica. La facilitadora Prof.<sup>ª</sup>Olga Moreno, con dos secciones para un total de 24 participantes de los Departamentos de Ingeniería Agroindustrial, Ingeniería Industrial, Ingeniería Agronómica, Entrenamiento Deportivo, Ingeniería Informática, Ingeniería de Producción Animal, Licenciatura en Psicología, Matemática y Física. La facilitadora Prof.<sup>ª</sup> Jenny Barrios, con dos secciones para un total de 18 participantes de los Departamentos de Ingeniería Ambiental, Ingeniería Mecánica, y Química.

En total participaron en el curso Moodle Básico 89 Docentes.

### Viabilidad, Valoración y Autorización

El 10/06/2021 se crea un formulario web (vigente por un día en http://www.unet.edu.ve/ced/asesoreRR.php) para formalizar la lista de asesores CED, aunque previamente en semanas anteriores ya se conocían cuáles eran, mediante el registro en la base de datos CED, se muestra la información respectiva de cada asesor en la página Web de la CED, en Unidad de Gestión/Asesorías.

Otra de las razones para formalizar la lista de asesores CED, es con la finalidad de dar acceso privado a documentos realizados en la base de datos CED, estableciendo una opción de marcación exclusiva para los asesores.

Aplicación Web valoración GD-AV

La aplicación Web de valoración de Guía Didáctica-Aula Virtual, puesta en funcionamiento desde el día 16/08/2021, es una herramienta de acceso privado para Asesores CED, funcionarios CED y autoridades UNET, para realizar evaluaciones formativas a la Guía Didáctica y el Aula Virtual, desarrolladas por los Docentes o

Tutores Virtuales, mediante observaciones y recomendaciones en una fecha determinada. Contiene, también, un espacio para realizar autorizaciones de Guías Didácticas y Aulas Virtuales en base a la información originada por los Asesores CED. Este último espacio es de uso exclusivo del Coordinador CED.

La aplicación Web valoración GD-AV emplea la información incluida en la base de datos CED, previamente utilizada y actualizada en el Cuestionario Inicial-Conceptual, se optimiza creando diversas tablas relacionadas para conformar un sistema de base de datos que sea visible en los navegadores web, para cumplir la función principal de registro y almacenaje de datos de las valoraciones realizadas.

Los cuestionarios base de la valoración de la Guía Didáctica y Aula Virtual, fueron desarrollados por el Prof. Nelson Durán, ver en Anexos 2 y 4, y ajustados al uso de la base de datos CED, programación JavaScript, PHP, HTML5, hojas de estilo, y framework CSS.

La aplicación Web valoración GD-AV se encuentra disponible en la página Web de la CED, en Unidad Académica/Encuestas o mediante el enlace http://www.unet.edu.ve/ced/inCEDaef.php.

El espacio de **Valoración de la Guía Didáctica**, visualiza la identificación del Asesor que accede, contiene diversos accesos mediante botones o controles de formulario, para ver Guías didácticas valoradas, seleccionar Departamento y unidad curricular y evaluar guía didáctica del Docente, su identificación, las evaluaciones realizadas y uso de cuestionario específico. Luego de llenar el cuestionario, el Asesor tiene un botón para enviar y registrar la información en la base de datos del CED.

La opción de Guías didácticas valoradas tiene la posibilidad de generar un documento PDF, o realizar impresiones en papel, para facilitar la retroalimentación con los Docentes, ya que puede ser enviado el documento PDF vía correo electrónico o mensaje por redes sociales. Ver Anexo 3.

Mediante el botón Ver Gráficos, se puede seleccionar el Departamento y el lapso académico para visualizar gráficos generales por cada elemento constitutivo de la Guía Didáctica. Es una forma rápida para comprender el uso de la guía en el departamento respectivo.

En este espacio de Valoración de Guía Didáctica se tiene un botón para Ir a **Valoración Aula Virtual**.

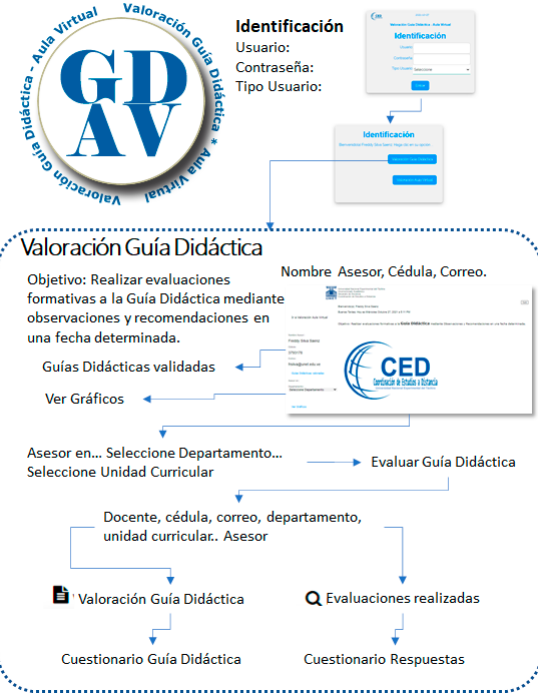

El espacio de **Valoración Aula Virtual**, presenta la identificación del Asesor que accede, botón para las instrucciones generales en una ventana modal que permite la ayuda necesaria para actuar en la aplicación. Contiene diversos accesos mediante botones o controles de formulario para ver Aulas Virtuales valoradas, seleccionar Departamento y unidad curricular, evaluar Aula Virtual desarrollada por el Docente, su identificación, las evaluaciones realizadas y uso de cuestionario específico. Luego de llenar el cuestionario, el Asesor tiene un botón para enviar y registrar la información en la base de datos del CED.

La opción de Aulas Virtuales valoradas tiene la posibilidad de generar un documento PDF, o realizar impresiones en papel, para facilitar la retroalimentación con los Docentes, ya que puede ser enviado el documento PDF vía correo electrónico o mensaje por redes sociales. Ver Anexo 5.

Mediante el botón Ver Gráficos, se puede seleccionar el Departamento y el lapso académico para visualizar gráficos generales por cada elemento constitutivo del cuestionario de evaluación.

En este espacio de Valoración de Aulas Virtuales se tiene un botón para Ir a **Valoración Guía Didáctica**.

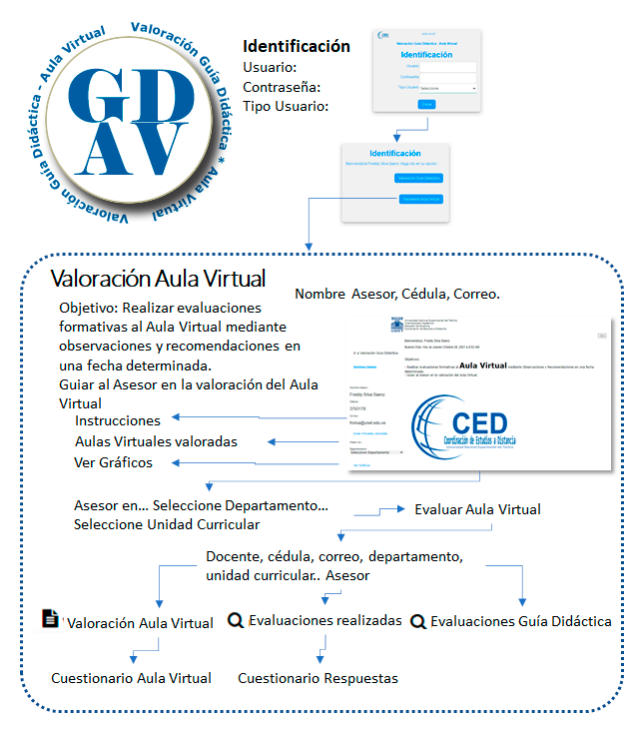

El espacio de **Autorizaciones Guía Didáctica - Aula Virtual** contiene la información registrada de los Asesores en la Guía Didáctica y en el Aula Virtual. Puede ser visualizada mediante botones Seleccione Asesor G.D. o Seleccione Asesor A.V.

Al seleccionar el Asesor se despliega una ventana con Guías Didácticas valoradas o Aulas Virtuales valoradas. En consecuencia, puede ver cada valoración si se escoge un Docente en particular y de inmediato se presenta un modelo de cuestionario con las decisiones registradas por el Asesor a la Guía Didáctica o al Aula Virtual. Este modelo de cuestionario puede ser impreso en formato PDF.

Al seleccionar el Departamento se presenta una ventana con las Guías Didácticas valoradas o Aulas Virtuales valoradas, Autorizados No Autorizados, y en el botón Revisar, se muestra el modelo de cuestionario con ¿Se autoriza o se aprueba?: **Si**  $\bullet$  **No**  $\circ$  , en donde el Coordinador elige la opción en base a la opinión registrada del Asesor en el modelo de cuestionario. Ver Anexo 6.

Estas decisiones pueden ser observadas mediante los botones Autorizados No Autorizados, en donde se permite generar un documento PDF para la publicación respectiva o informes específicos.

De acuerdo a la interacción con la base de datos del CED, es posible cambiar en tiempo real cualquier decisión observada en los botones de Autorizados No Autorizados, seleccionando el Departamento y en el botón Revisar.

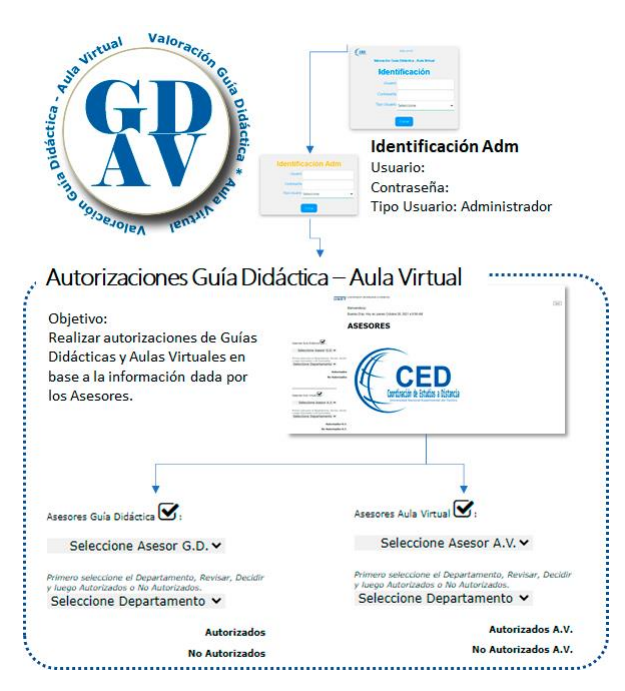

Evaluación estudiantil

La CED ha promovido, desde el 31/07/2021, la encuesta de percepción de los estudiantes de las Aulas Virtuales, a través de la página de control de estudios, definiendo un enlace web y especificaciones que deben cumplir los estudiantes, estas son:

- Deben estar en su correo electrónico UNET.

- Disponer del código de asignatura (se encuentra en la guía didáctica o en la cuenta de control de estudios).

- Disponer del número de la sección en la cual está inscrito en la unidad curricular o asignatura.

- Nombre del Docente (o Nombres si fueron varios).

- Si cursó más de una asignatura, debe llenar una encuesta por cada una de ellas.

- Ir al enlace https://forms.gle/a2zx8HgNWPjGMfoq6, proceder a llenar la y enviarla.

El resultado de la encuesta se remite al Docente respectivo. Esto permite al Docente o Tutor Virtual obtener una retroalimentación de los estudiantes para mejorar los aspectos destacados en la misma.

### <span id="page-11-0"></span>Plataformas Tecnológicas

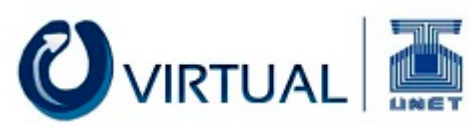

UNET Virtual

La plataforma tecnológica UNET Virtual, en https://aulavirtual.unet.edu.ve/, es nuestro sistema de gestión de aprendizaje (learning management system o LMS), que permite administrar, distribuir y controlar las actividades de aprendizaje no presencial.

La UNET Virtual contiene procedimientos de Apoyo al Docente, enmarcados en un aula virtual denominada "Contenido de soporte para las Aulas Virtuales".

UNET Virtual: Contenido de soporte para las Aulas Virtuales

El aula virtual con contenido de soporte para las Aulas Virtuales es organizada por los facilitadores Prof.<sup>ª</sup> Greyci Barreto, Prof.<sup>ª</sup> Jenny Barrios, Prof.ªOlga Moreno, Prof. Jaime Salcedo y Prof.<sup>ª</sup> Irma Sanabria.

Su aula de apoyo está establecida dentro de la estructura del aula virtual con los contenidos siguientes:

Zona de información: Compartir ideas y experiencias

Zona de Comunicación: Avisos

Zona de Descarga: Manuales y Guías

Zona de Reuniones: Manual de Video Conferencias-Unetmeeting. Video copia de seguridad y Reinicio de Curso.

Tema 1. Estructura del Aula Virtual y Configuración del Curso: Herramientas útiles, material teórico, y videos tutoriales.

Tema 2: Recursos Moodle: Videos tutoriales y aula de práctica.

Tema 3: Actividades Moodle: Videos tutoriales y aula de práctica.

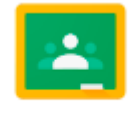

Google Classroom Google Classroom

En la Resolución C.U. 011/2021 del 24/05/2021 Extraordinario, se menciona la plataforma Google Classroom, como alternativa para el desarrollo de aulas virtuales. En una cantidad apreciable, los Docentes o Tutores virtuales, han escogido esta plataforma como una opción factible en sus procesos del aprendizaje virtual, y cuenta con una página web de Ayuda de Classroom, para consultar temas relacionados con las

clases online como apoyo al Docente. Disponible en https://support.google.com/edu/classroom/?hl=es#topic=10298088

#### <span id="page-12-0"></span>En perspectiva y recomendaciones

#### Perspectivas

La CED tiene diversas posibilidades para mantener los procedimientos de apoyo al Docente o Tutor Virtual, tal como se expusieron en los puntos anteriormente tratados y por cuanto cuenta con personal capacitado para las actividades de asesoramiento, seguimiento y valoración de las actividades o procesos educativos antes, durante y al final de los lapsos académicos.

La CED dispone de una mínima infraestructura tecnológica que le ha permitido asesorar, incentivar, valorar y autorizar los elementos fundamentales en las Guías Didácticas y Aulas Virtuales, para su aplicación virtual en las unidades curriculares de los lapsos académico 2021-1, 2021-2 y 2021-3.

#### Recomendaciones

Así como se tienen perspectivas que permiten asegurar las actividades futuras de la CED, es preciso comunicar las recomendaciones siguientes:

- Las Carreras en la UNET, se han desarrollado en actividades de aprendizaje presenciales, definidos por planes de estudio creados e implementados bajo la modalidad presencial. Por eso es preciso, para el fortalecimiento de la calidad educativa y adaptación de los cursos presenciales hacia entornos virtuales de aprendizaje, incentivar la creación y participación de la CED en las reformas curriculares de cada una de las Carreras de la UNET.
- Los estudios a distancia o entornos virtuales de aprendizaje, necesitan ampliar o diversificar sus aplicaciones educativas en las áreas de lo cognitivo, pedagógico, comunicativo y hasta lo institucional. Por ello, se deben promover actividades de investigación relacionadas con la innovación en los estudios a distancia, en cada una de las Carreras de la UNET.
- Los acuerdos interinstitucionales, nacionales e internacionales. relacionados con estudios a distancia entre diversas instituciones, deben ser promovidos y aplicados para garantizar la diversidad de contextos, gestión pedagógica, calidad educativa e intercambio de actores en los entornos virtuales.
- Establecer planes de formación dirigidos al personal académico y estudiantil, sustentado en un diseño instruccional del Modelo de Pedagógico de la UNET.

- Para mantener la calidad educativa en entornos virtuales, es imprescindible adoptar y coordinar procesos de evaluación de los aprendizajes, analizando la normativa presente, su aplicación y estudio de los resultados del proceso de evaluación de los estudiantes, de los tutores virtuales y hasta de la Institución UNET.

#### <span id="page-13-0"></span>Anexos

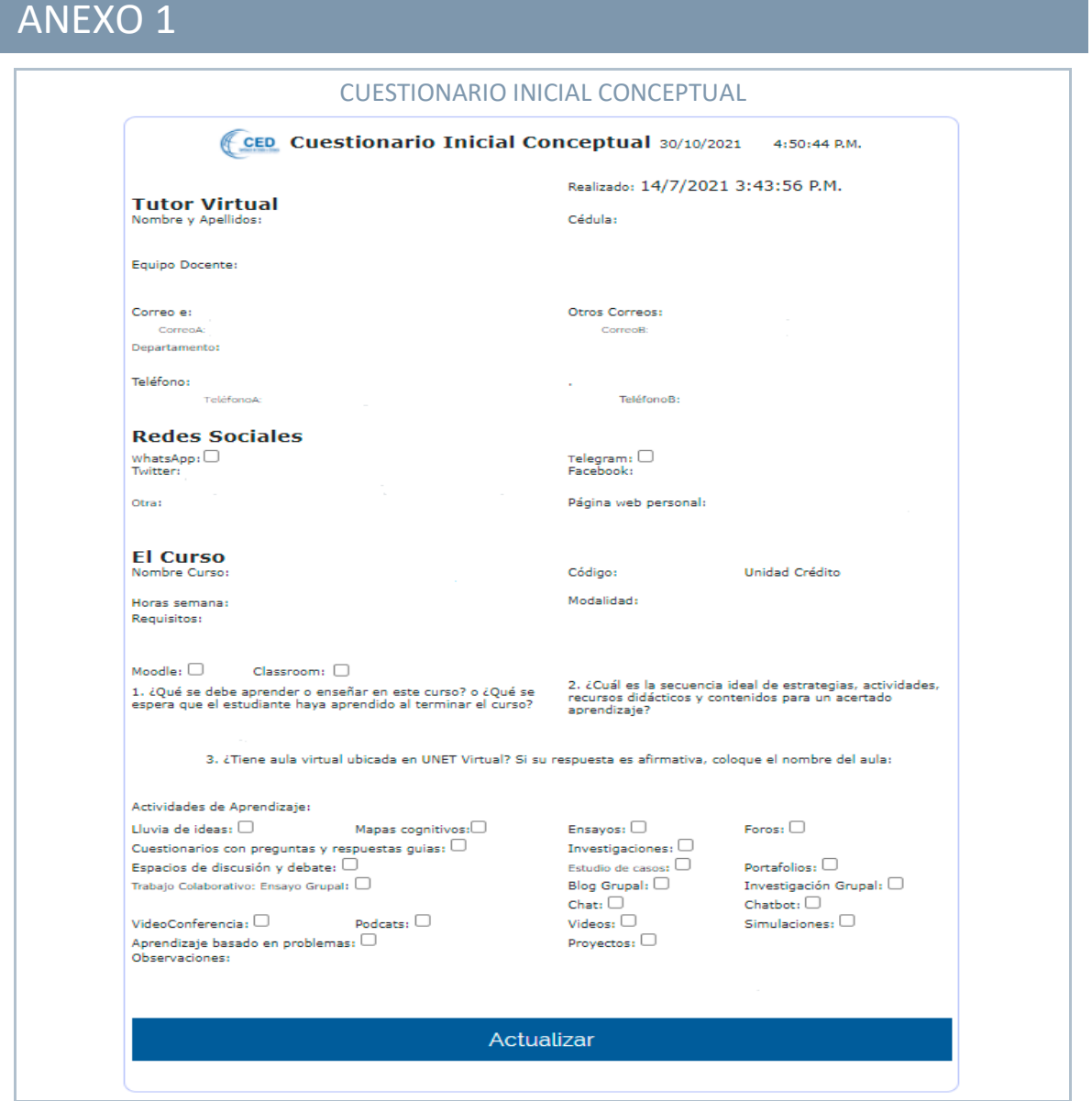

### ANEXO 2

#### **CUESTIONARIO GUIA DIDÁCTICA**

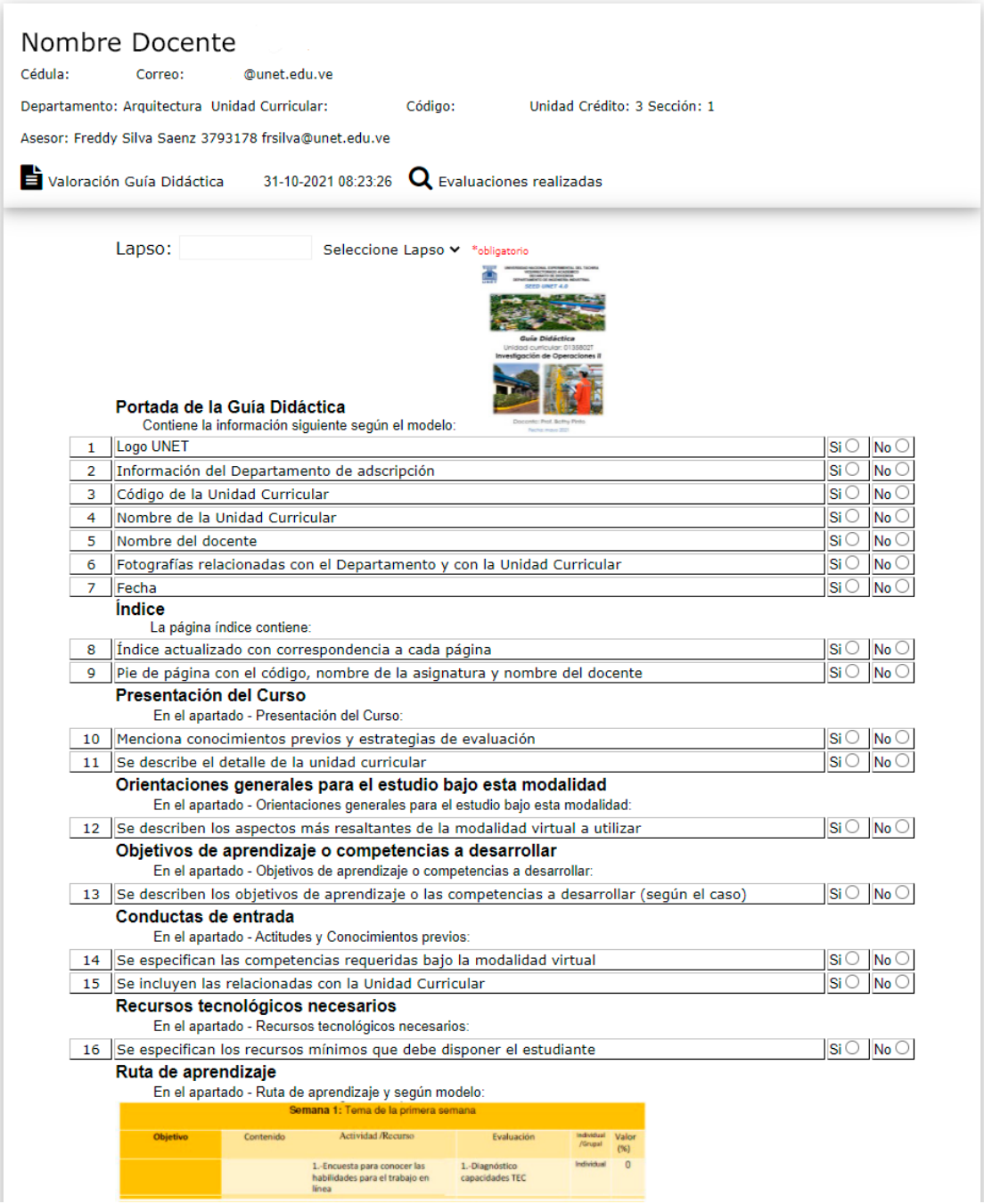

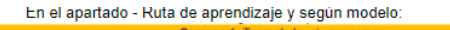

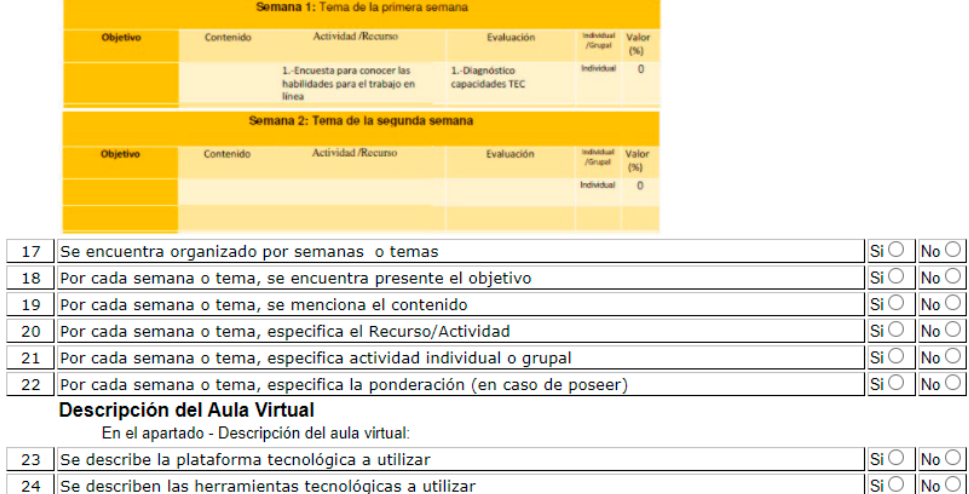

#### Cronograma de actividades evaluadas

En el apartado - Cronograma de actividades evaluadas y según modelo, Valoración Tema **Actividad Evaluada Semana**  $(%)$ se presenta un resumen de las actividades a evaluar indicando  $Si \circ$  No  $\circ$ 25 Semana  $\overline{{\rm Si} \bigcirc \overline{\mid} {\rm No} \bigcirc \mid}$  $26$  Tema 27 Actividad evaluada  $Si \bigcirc$   $No \bigcirc$  $Si \circ$  No  $\circ$ 28 Valoración **Rúbricas** En el apartado - Rúbricas: 29 Se muestra el detalle de los criterios de evaluación que serán empleados para calificar cada una de las actividades de evaluación planificadas  $\vert$ Si $\circ \vert$ No $\circ$ Bibliografía recomendada En el apartado - Bibliografía recomendada:  $Si \circ$  No  $\circ$ 30 Se especifica la bibliografía recomendada tanto en físico como en digital Aspectos generales 31 Se cuida la ortografía en el documento  $Si \circ$  No  $\circ$  $Si \bigcirc$  No  $\bigcirc$ 32 Existe uniformidad en cuanto a: tamaño de letra, títulos, interlineado, colores 33 Número de semanas completadas: (Colocar sólo números, \*obligatorio) 34 ¿Se dicta el curso por primera vez?  $Si \circ$  No  $\circ$ Plataforma Tecnológica escogida: 35 Seleccione Plataforma Tecnológica  $\blacktriangleright$ \*obligatorie **Observaciones y Recomendaciones** Describa las observaciones y/o recomendaciones (No mayor a 600 caracteres. Luego de colocar 10 carateres se visualiza el botón "Enviar Evaluación"):

### ANEXO 3

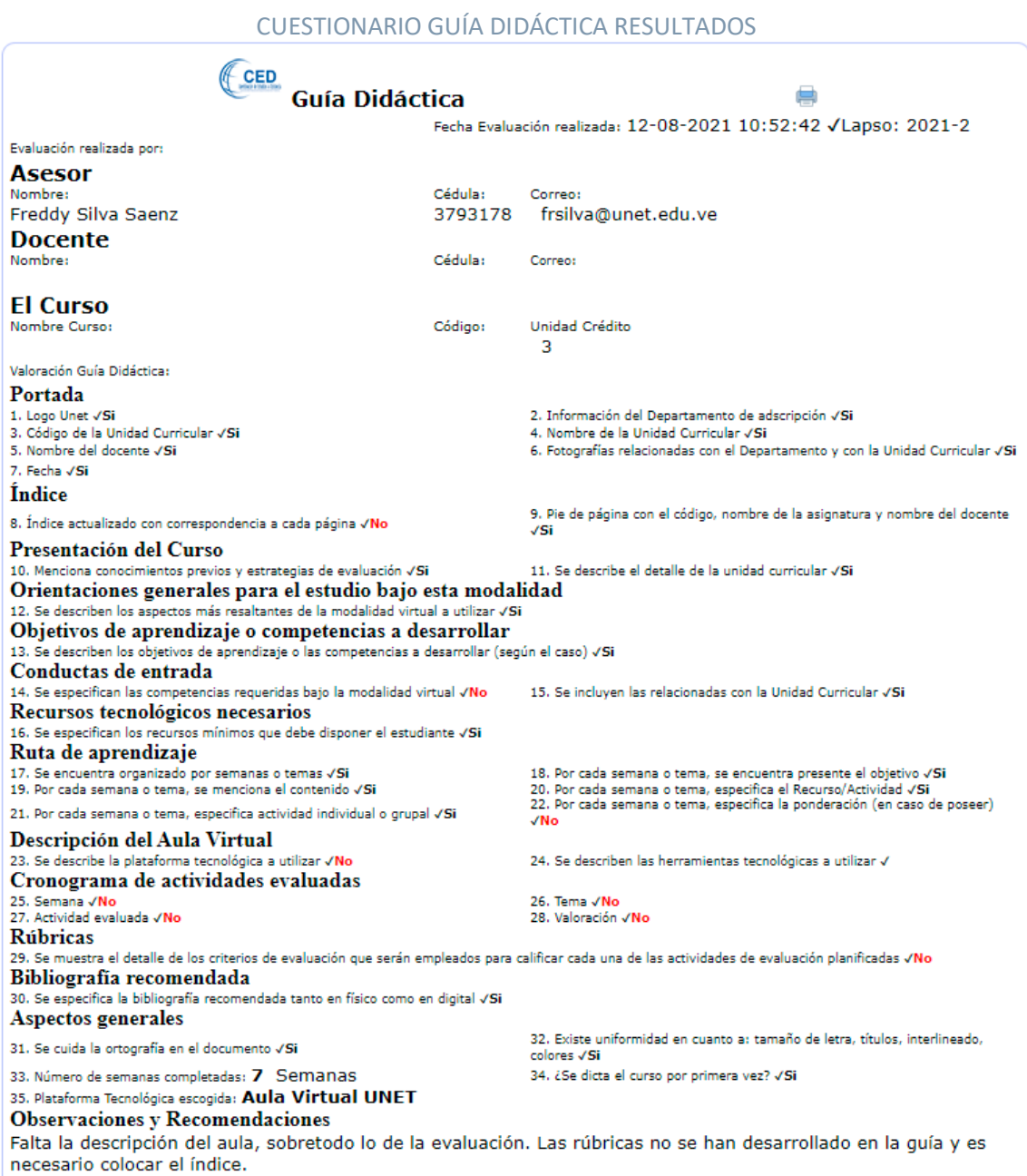

### ANEXO 4

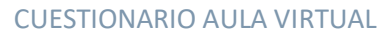

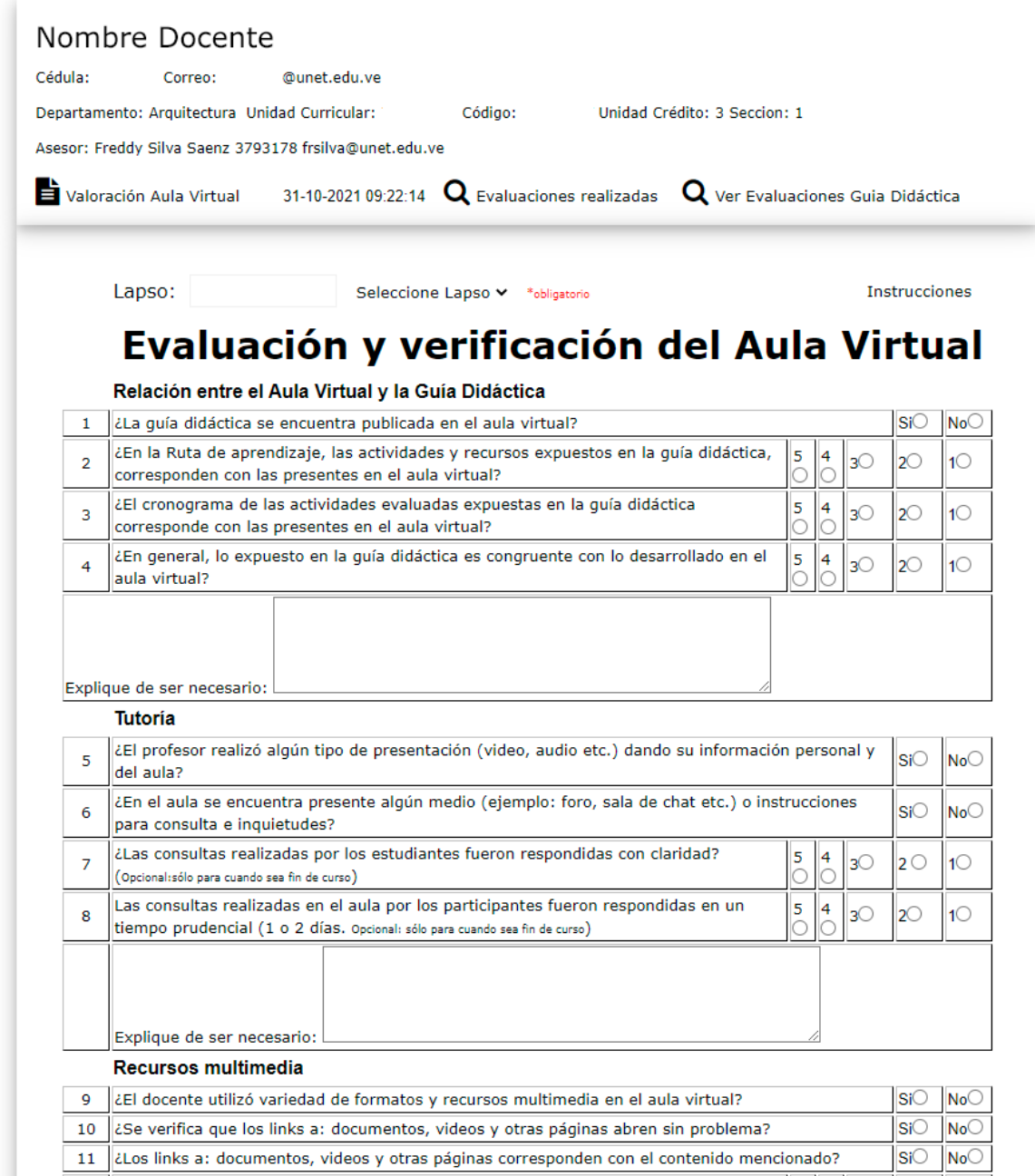

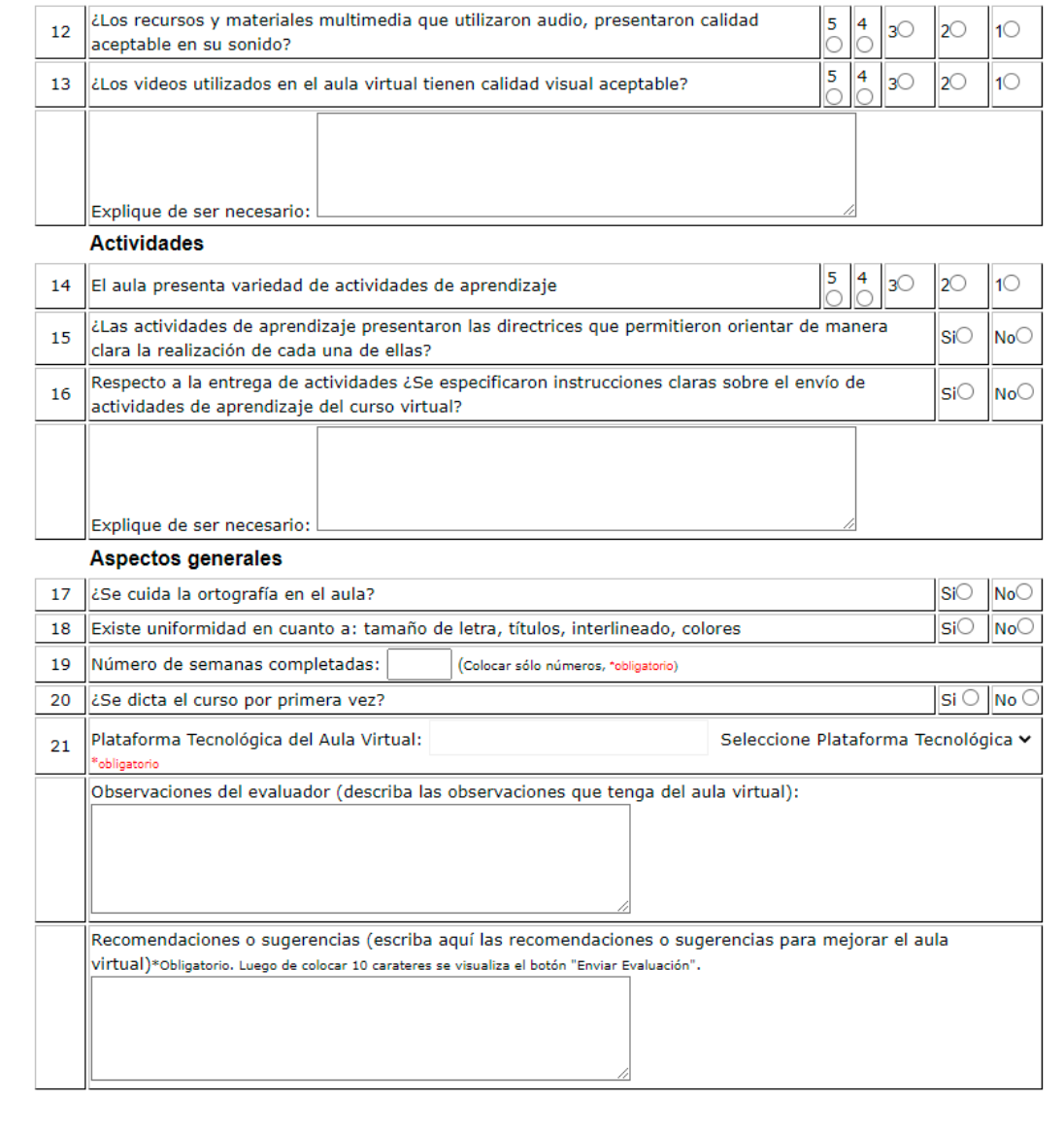

#### **ANEXO 5**

**CUESTIONARIO AULA VIRTUAL RESULTADOS** CED Aula Virtual Domingo Octubre 31, 2021 a 9:48 AM Fecha Evaluación realizada: 22-08-2021 08:46:05 √ Lapso:2021-2

Evaluación realizada por: **Asesor** Nombre: Cédula: Correo: Freddy Silva Saenz 3793178 frsilva@unet.edu.ve **Docente** Nombre: Cédula: Correo: @unet.edu.ve **FI Curso** Nombre Curson Código: Unidad Crédito: 3 Sección: 1 Valoración Aula Virtuals Relación entre el aula virtual y la quía didáctica 2. ¿En la Ruta de aprendizaje, las actividades y recursos expuestos en la 1. ¿La quía didáctica se encuentra publicada en el aula virtual? √Si guía didáctica, corresponden con las presentes en el aula virtual? «De acuerdo acueroo<br>4. ¿En general, lo expuesto en la guía didáctica es congruente con lo<br>desarrollado en el aula virtual? √De a**cuerdo** 3. ¿El cronograma de las actividades evaluadas expuestas en la quía didáctica corresponde con las presentes en el aula virtual? «De acuerdo √Debe ajustar la guía didáctica al modelo de guía. No presenta el detalle de las actividades a evaluar de acuerdo al uso de Rúbricas. No contiene calificaciones por cada actividad. **Tutoría** 5. ¿El profesor realizo algún tipo de presentación (video, audio etc.) dando 6. ¿En el aula se encuentra presente algún medio (ejemplo: foro, sala de su información personal y del aula? VNo chat etc.) o instrucciones para consulta e inquietudes? /Si 8. Las consultas realizadas en el aula por los participantes fueron<br>respondidas en un tiempo prudencial (1 o 2 días)/Casi siempre 7. ¿Las consultas realizadas por los estudiantes fueron respondidas con claridad? /De acuerdo -------- - - - - -------<br>√Es necesario incluir una presentación del curso, puede ser un video o secuencias de láminas. **Recursos Multimedia** 9. ¿El docente utilizó variedad de formatos y recursos multimedia en el aula 10. ¿Se verifica que los links a: documentos, videos y otras páginas abren Virtual? VNo<br>11. čLos links a: documentos, videos y otras páginas corresponden con el 12. čLos recursos y materiales multimedia que utilizaron audio presentaron<br>11. čLos links a: documentos, videos y otras páginas correspo contendo mencionado? VSi (Singhe Villa del Palla de Caractera) (Singhe Caractera) (Singhe Caractera) (Singhe C<br>Calidad aceptable en su sonido? VNi de a**cuerdo ni en desacuerdo**<br>VNi de acuerdo ni en desacuerdo (VNi de acuer VNi de acuerdo ni en desacuerdo. ves su soutras a substances.<br>VEs importante cuidar la presentación de láminas de información. Es posible colocarlas en un video interactivo para que la información sea mejor asimilada por los estudiantes. **Actividades** 14. El aula presenta variedad de actividades de aprendizaje «Ni de 15. ¿Las actividades de aprendizaje presentaron las directrices que permitieron orientar de manera clara la realización de cada una de ellas?  $\sqrt{s}$ i acuerdo ni en desacuerdo. acustoma de actividades à especificaron instrucciones claras sobre el envío de actividades de aprendizaje del curso virtual? VSi especificaron instrucciones claras sobre el envío de actividades de aprendizaje del curso vir «Existe confusión en la colocación de actividades de aprendizaje y las de evaluación. Aspectos generales 18. Existe uniformidad en cuanto a: tamaño de letra, títulos, interlineado, 17. ¿Se cuida la ortografía en el aula? VSi colores √Si 19. Número de semanas completadas: 7 Semanas 20. ¿Se dicta el curso por primera vez? √Si 21. Plataforma Tecnológica escogida: Aula Virtual UNET

#### **Observaciones y Recomendaciones**

Observaciones del evaluador: No tiene el uso de las Rúbricas en la evaluación. Tiene un aula con dificultades para entender su aplicación para el aprendizaje<br>Recomendaciones o sugerencias: Debe reorganizar el aula dandole un orden didáctico y de aplicación práctica.

### ANEXO 6

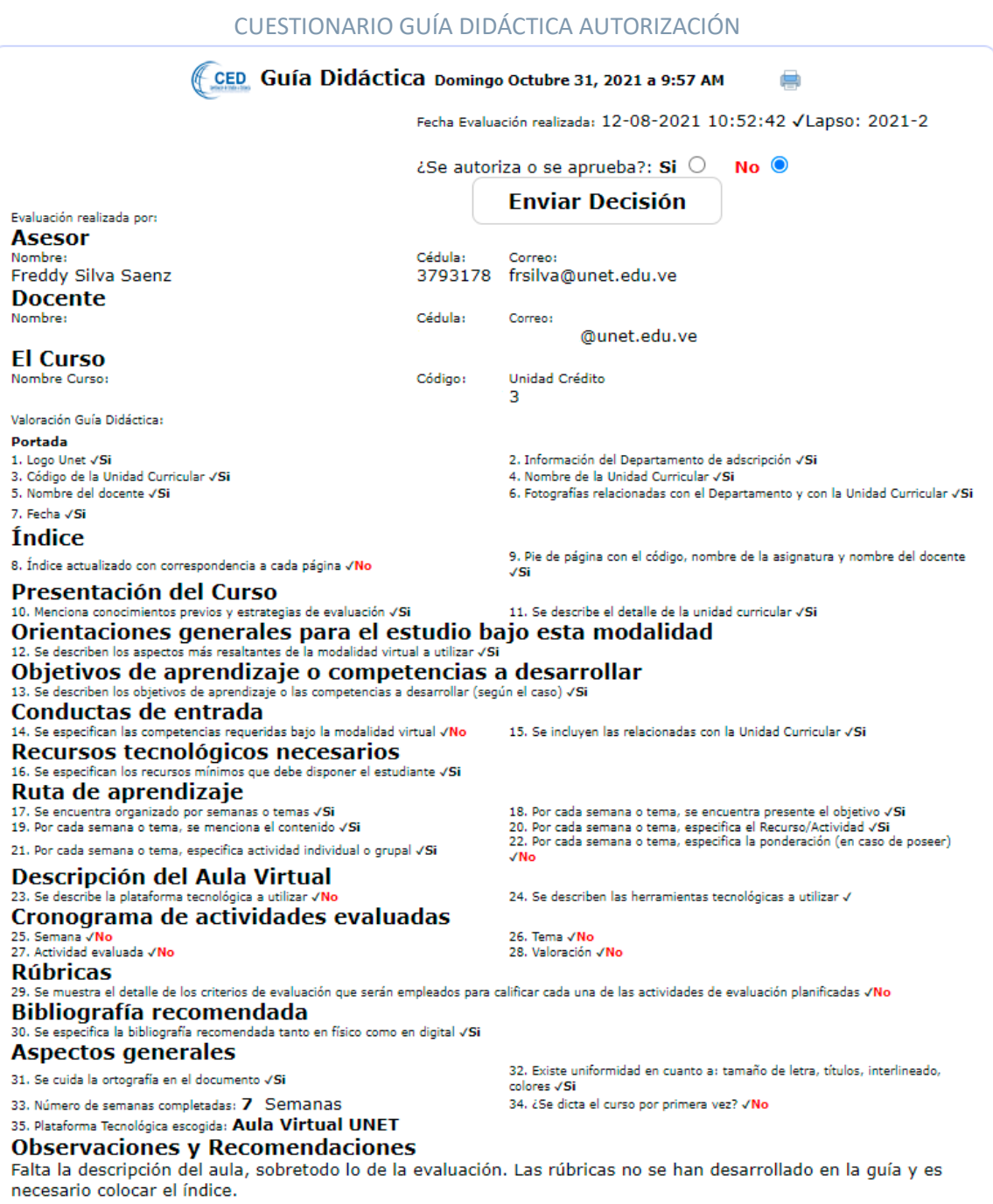

### ANEXO 7

#### CUESTIONARIO AULA VIRTUAL AUTORIZACIÓN

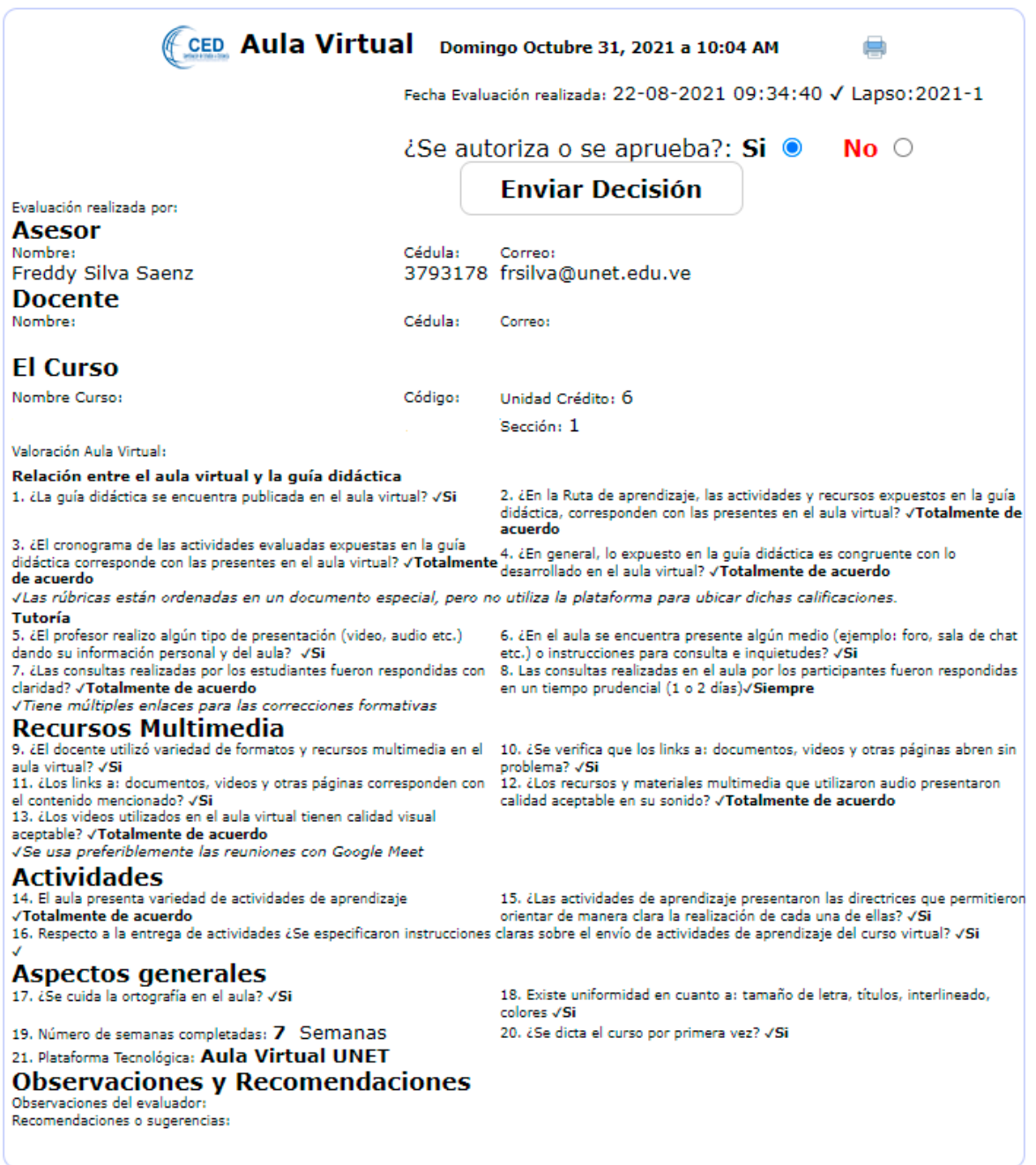

#### <span id="page-22-0"></span>Referencias

Universidad Nacional Experimental del Táchira (UNET). *Normas para los Estudios a Distancia en la Universidad. Resolución C.U. 098.1/2011 del 6/12/2011*. Disponible en http://www.unet.edu.ve/ced/pdf.html

Universidad Nacional Experimental del Táchira (UNET). *Resolución C.U. 011/2021 del 24/05/2021 Extraordinario*. Disponible en http://www.unet.edu.ve/institucion/resoluciones-de-consejo.html

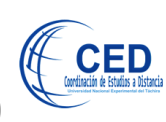

Coordinación de Estudios a Distancia (CED) Unidad Académica.

Realizado por Freddy E Silva Saenz

Telf**.** 04147114439 frsilvanet.edu.ve frsilvas@gmail.com octubre, 2021